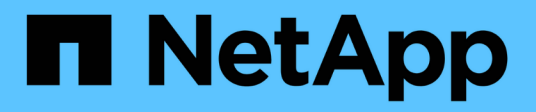

# **Managen Sie lokale Snapshot Kopien** ONTAP 9

NetApp April 24, 2024

This PDF was generated from https://docs.netapp.com/de-de/ontap/data-protection/manage-localsnapshot-copies-concept.html on April 24, 2024. Always check docs.netapp.com for the latest.

# **Inhalt**

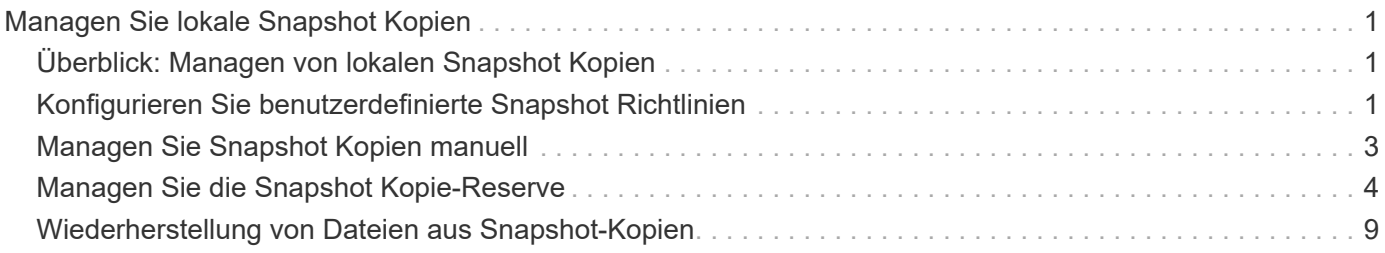

# <span id="page-2-0"></span>**Managen Sie lokale Snapshot Kopien**

# <span id="page-2-1"></span>**Überblick: Managen von lokalen Snapshot Kopien**

Eine *Snapshot Kopie* ist ein schreibgeschütztes, zeitpunktgenaues Image eines Volumes. Das Image verbraucht nur wenig Storage und der Performance-Overhead ist zu vernachlässigen, da seit der letzten Snapshot Kopie nur Änderungen an Dateien aufgezeichnet werden.

Sie können eine Snapshot Kopie verwenden, um den gesamten Inhalt eines Volumes wiederherzustellen oder einzelne Dateien oder LUNs wiederherzustellen. Snapshot-Kopien werden im Verzeichnis gespeichert .snapshot Auf dem Volume.

Ab ONTAP 9.3 und älteren Versionen kann ein Volume bis zu 255 Snapshot Kopien enthalten. Ab ONTAP 9.4 kann ein FlexVol Volume bis zu 1023 Snapshot Kopien enthalten.

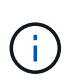

Ab ONTAP 9.8 können FlexGroup Volumes 1023 Snapshot Kopien enthalten. Weitere Informationen finden Sie unter ["Schützen Sie FlexGroup Volumes mithilfe von Snapshot-](https://docs.netapp.com/de-de/ontap/flexgroup/protect-snapshot-copies-task.html)[Kopien".](https://docs.netapp.com/de-de/ontap/flexgroup/protect-snapshot-copies-task.html)

# <span id="page-2-2"></span>**Konfigurieren Sie benutzerdefinierte Snapshot Richtlinien**

# **Konfigurieren Sie eine Übersicht über benutzerdefinierte Snapshot Richtlinien**

Eine *Snapshot-Richtlinie* definiert, wie das System Snapshot Kopien erstellt. Die Richtlinie gibt an, wann Snapshot Kopien erstellt werden sollen, wie viele Kopien aufzubewahren sind und wie sie benannt werden. Ein System könnte beispielsweise jeden Tag um 12:10 Uhr eine Snapshot-Kopie erstellen, die beiden neuesten Kopien aufbewahren und die Kopien "dalltäglich benennen. *timestamp*."

Die Standardrichtlinie für ein Volume erstellt automatisch Snapshot Kopien nach folgendem Zeitplan. Die ältesten Snapshot-Kopien werden gelöscht, um Platz für neuere Kopien zu schaffen:

- Maximal sechs stündliche Snapshot-Kopien wurden innerhalb von fünf Minuten nach der Stunde erstellt.
- Es werden maximal zwei tägliche Snapshot-Kopien erstellt, die von Montag bis Samstag um 10 Minuten nach Mitternacht erstellt wurden.
- Es sind maximal zwei wöchentliche Snapshot-Kopien erstellt jeden Sonntag um 15 Minuten nach Mitternacht.

Wenn Sie beim Erstellen eines Volumes keine Snapshot-Richtlinie angeben, übernimmt das Volume die ihm zugeordnete Snapshot-Richtlinie zur Storage Virtual Machine (SVM).

# **Zeitpunkt zum Konfigurieren einer benutzerdefinierten Snapshot-Richtlinie**

Wenn sich die standardmäßige Snapshot-Richtlinie nicht für ein Volume eignet, können Sie eine benutzerdefinierte Richtlinie konfigurieren, die die Häufigkeit, Aufbewahrung und den Namen von Snapshot Kopien ändert. Der Zeitplan hängt hauptsächlich von der

Änderungsrate des aktiven Filesystems ab.

Sie können ein stark beanspruchten Dateisystem wie eine Datenbank stündlich sichern, während Sie selten verwendete Dateien einmal am Tag sichern. Selbst bei einer Datenbank führen Sie in der Regel ein oder zwei Mal am Tag ein vollständiges Backup aus. Gleichzeitig werden die Transaktions-Logs stündlich gesichert.

Weitere Faktoren sind die Bedeutung der Dateien für Ihr Unternehmen, Ihre Service Level Agreement (SLA), Ihre Recovery Point Objective (RPO) und Ihre Recovery Time Objective (RTO). Allgemein gesagt sollten Sie nur so viele Snapshot-Kopien wie nötig aufbewahren.

# **Erstellen eines Snapshot-Job-Zeitplans**

Eine Snapshot-Richtlinie erfordert mindestens einen Zeitplan für Snapshot-Kopien. Sie können das verwenden job schedule cron create Befehl zum Erstellen eines Jobplans.

#### **Über diese Aufgabe**

Standardmäßig erstellt ONTAP die Namen von Snapshot Kopien, indem ein Zeitstempel an den Namen des Job-Zeitplans angehängt wird.

Wenn Sie Werte sowohl für Tag des Monats als auch für Tag der Woche angeben, werden die Werte unabhängig betrachtet. Zum Beispiel ein Cron-Zeitplan mit der Tagesspezifikation Friday Und den Tag der Monatsangabe 13 Läuft jeden Freitag und am 13. Tag des Monats, nicht nur an jedem Freitag den 13.

#### **Schritt**

1. Job-Zeitplan erstellen:

job schedule cron create -name *job\_name* -month month -dayofweek *day\_of\_week* -day *day\_of\_month* -hour *hour* -minute *minute*

Für -month, -dayofweek, und -hour, Sie können angeben all Zum Ausführen des Jobs jeden Monat, Wochentag und Stunde.

Ab ONTAP 9.10.1 können Sie den Vserver für Ihren Job-Zeitplan angeben:

job schedule cron create -name *job\_name* -vserver *Vserver\_name* -month *month* -dayofweek *day\_of\_week* -day *day\_of\_month* -hour *hour* -minute *minute*

Im folgenden Beispiel wird ein Job-Zeitplan mit dem Namen erstellt myweekly Das läuft samstags um 3:00 Uhr:

```
cluster1::> job schedule cron create -name myweekly -dayofweek
"Saturday" -hour 3 -minute 0
```
Im folgenden Beispiel wird ein Zeitplan mit dem Namen erstellt myweeklymulti Das gibt mehrere Tage, Stunden und Minuten an:

job schedule cron create -name myweeklymulti -dayofweek "Monday, Wednesday, Sunday" -hour 3, 9, 12 -minute 0, 20, 50

# **Erstellen einer Snapshot-Richtlinie**

Eine Snapshot-Richtlinie gibt an, wann Snapshot Kopien erstellt werden sollen, wie viele Kopien aufzubewahren sind und wie sie benannt werden sollen. Ein System könnte beispielsweise jeden Tag um 12:10 Uhr eine Snapshot-Kopie erstellen, die beiden neuesten Kopien aufbewahren und sie mit "dalltäglich" benennen.`timestamp.<sup>\*</sup>" Eine Snapshot-Richtlinie kann bis zu fünf Zeitpläne für Jobs enthalten.

### **Über diese Aufgabe**

Standardmäßig erstellt ONTAP die Namen von Snapshot Kopien, indem ein Zeitstempel an den Namen des Job-Zeitplans angehängt wird:

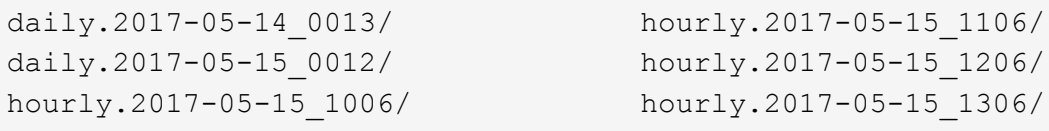

Sie können ein Präfix für den Namen des Jobplans ersetzen, wenn Sie es bevorzugen.

Der snapmirror-label Option ist für die SnapMirror Replizierung. Weitere Informationen finden Sie unter ["Definieren einer Regel für eine Richtlinie"](https://docs.netapp.com/de-de/ontap/data-protection/define-rule-policy-task.html).

#### **Schritt**

1. Erstellen einer Snapshot-Richtlinie:

```
volume snapshot policy create -vserver SVM -policy policy_name -enabled
true|false -schedule1 schedule1_name -count1 copies_to_retain -prefix1
snapshot_prefix -snapmirror-label1 snapshot_label … -schedule5 schedule5_name
-count5 copies_to_retain-prefix5 snapshot_prefix -snapmirror-label5
snapshot_label
```
Im folgenden Beispiel wird eine Snapshot-Richtlinie mit dem Namen erstellt snap\_policy\_daily Das läuft auf einem daily Zeitplan: Die Richtlinie verfügt über maximal fünf Snapshot-Kopien, die jeweils mit dem Namen benannt sind daily.*timestamp* Und das SnapMirror-Etikett daily:

```
cluster1::> volume snapshot policy create -vserver vs0 -policy
snap policy daily -schedule1 daily -count1 5 -snapmirror-label1 daily
```
# <span id="page-4-0"></span>**Managen Sie Snapshot Kopien manuell**

# **Erstellen Sie Snapshot Kopien manuell und löschen Sie sie**

Sie können Snapshot Kopien manuell erstellen, wenn Sie nicht warten können, bis eine geplante Snapshot Kopie erstellt wurde. Außerdem können Sie Snapshot Kopien löschen, wenn sie nicht mehr benötigt werden.

#### **Erstellen Sie manuell eine Snapshot Kopie**

Sie können eine Snapshot Kopie manuell mit System Manager oder der ONTAP CLI erstellen.

```
System Manager
Schritte
 1. Navigieren Sie zu Storage > Volumes und wählen Sie die Registerkarte Snapshot Copies aus.
 2. Klicken Sie Auf + Add.
 3. Akzeptieren Sie im Fenster Snapshot Kopie hinzufügen den Standardnamen der Snapshot Kopie
   oder bearbeiten Sie ihn, falls gewünscht.
 4. Optional: Fügen Sie ein SnapMirror-Label hinzu.
 5. Klicken Sie Auf Hinzufügen.
CLI
 1. Erstellen einer Snapshot Kopie:
```

```
volume snapshot create -vserver <SVM> -volume <volume> -snapshot
<snapshot_name>
```
#### **Löschen Sie eine Snapshot Kopie manuell**

Sie können eine Snapshot Kopie manuell über System Manager oder die ONTAP CLI löschen.

#### **System Manager**

**Schritte**

- 1. Navigieren Sie zu **Storage > Volumes** und wählen Sie die Registerkarte **Snapshot Copies** aus.
- 2. Suchen Sie die Snapshot Kopie, die Sie löschen möchten, und klicken Sie auf : Und wählen Sie **Löschen**.
- 3. Wählen Sie im Fenster **Snapshot Kopie löschen** die Option **Snapshot Kopie löschen** aus.
- 4. Klicken Sie Auf **Löschen**.

#### **CLI**

1. Löschen einer Snapshot Kopie:

```
volume snapshot delete -vserver <SVM> -volume <volume> -snapshot
<snapshot_name>
```
# <span id="page-5-0"></span>**Managen Sie die Snapshot Kopie-Reserve**

# **Managen Sie die Übersicht zur Snapshot Kopie-Reserve**

Die *Snapshot Kopie Reserve* legt einen Prozentsatz des Speicherplatzes für Snapshot-Kopien beiseite, standardmäßig fünf Prozent. Da Snapshot-Kopien den Speicherplatz im aktiven File-System nutzen, wenn die Snapshot-Kopie-Reserve erschöpft ist, können Sie die Snapshot-Kopie-Reserve je nach Bedarf erhöhen. Alternativ können Sie Snapshot-Kopien automatisches Löschen auch dann erstellen, wenn die Reserve voll ist.

# **Vergrößern der Reserve für Snapshot Kopien**

Bei der Entscheidung, ob die Snapshot Reserve erhöht werden soll, sollte nicht vergessen werden, dass eine Snapshot Kopie nur Änderungen an Dateien aufzeichnet, seit die letzte Snapshot Kopie erstellt wurde. Sie verbraucht nur dann Speicherplatz, wenn Blöcke im aktiven File-System geändert oder gelöscht werden.

Das bedeutet, dass die Änderungsrate des Dateisystems der Schlüsselfaktor bei der Bestimmung der Menge des Festplattenspeichers ist, der von Snapshot-Kopien verwendet wird. Unabhängig von der Anzahl der erstellten Snapshot-Kopien werden diese keinen Speicherplatz belegen, wenn sich das aktive Filesystem nicht geändert hat.

Ein FlexVol Volume mit Transaktions-Logs von Datenbanken könnte beispielsweise eine Snapshot-Kopie-Reserve von 20 % aufweisen, um die höhere Änderungsrate berücksichtigen zu können. Sie werden nicht nur mehr Snapshot Kopien erstellen möchten, um die häufigeren Updates für die Datenbank zu erfassen. Außerdem möchten Sie auch eine größere Snapshot-Kopie-Reserve erhalten, um den zusätzlichen Festplattenspeicher zu verarbeiten, den die Snapshot-Kopien belegen.

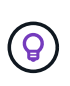

Eine Snapshot Kopie besteht aus Zeigern auf Blöcke statt Kopien von Blöcken. Denken Sie an einen Zeiger als "Claim" auf einem Block: ONTAP "Holds", bis die Snapshot Kopie gelöscht wird.

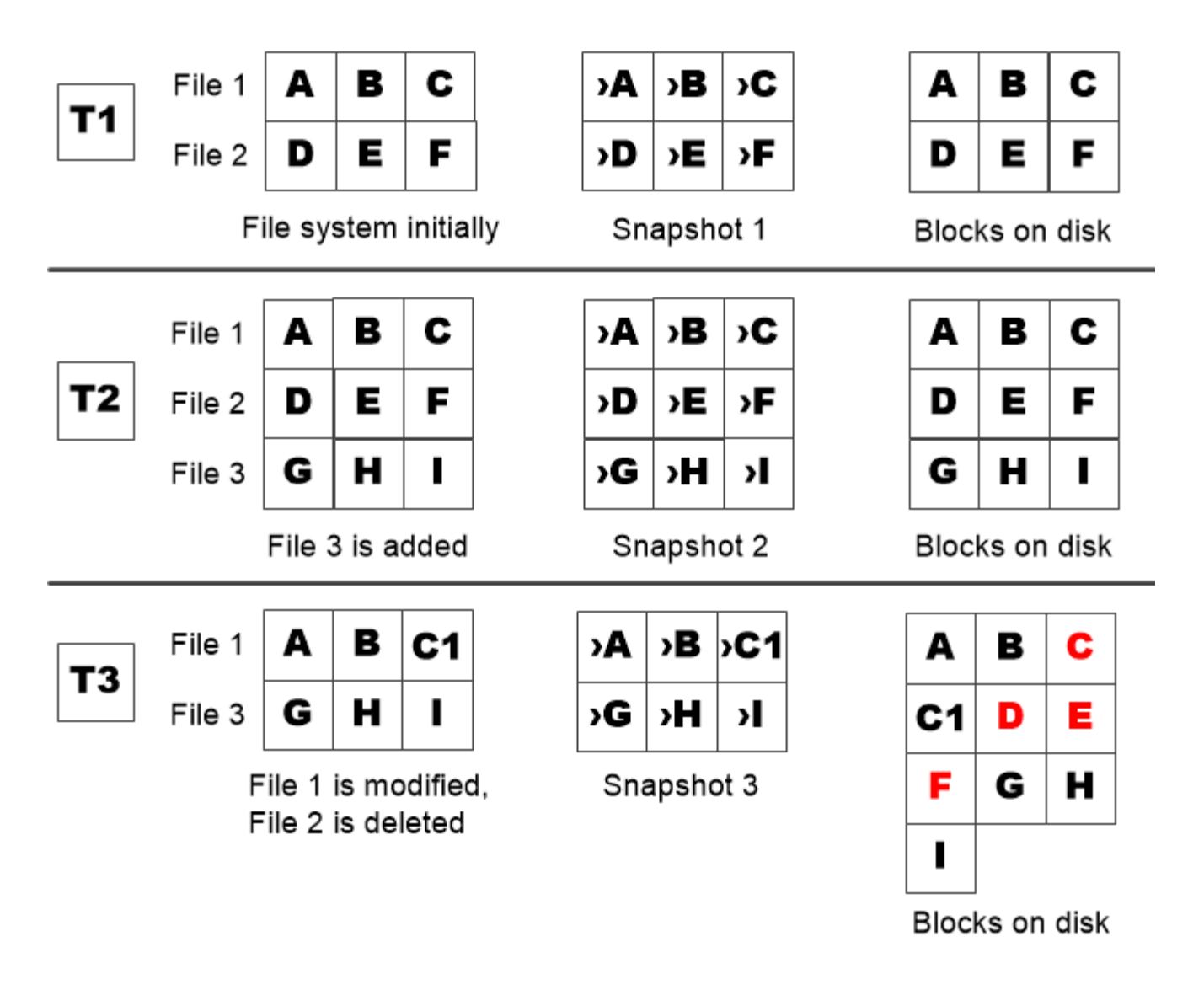

A Snapshot copy consumes disk space only when blocks in the active file system are modified or deleted.

# **Das Löschen von geschützten Dateien kann zu weniger Dateispeicherplatz führen als erwartet**

Eine Snapshot-Kopie verweist auf einen Block, sogar nachdem Sie die Datei gelöscht haben, die den Block verwendet hat. Dies erklärt, warum eine ausgeschöpfte Snapshot Kopie-Reserve zum gegenintuitiven Ergebnis führen könnte, wobei das Löschen eines gesamten File-Systems dazu führt, dass weniger Speicherplatz verfügbar ist als das belegte File-System.

Betrachten wir das folgende Beispiel. Bevor Sie Dateien löschen, wird der df Die Befehlsausgabe ist wie folgt:

Filesystem kbytes used avail capacity /vol/vol0/ 3000000 3000000 0 100% /vol/vol0/.snapshot 1000000 500000 500000 50%

Nach dem Löschen des gesamten Dateisystems und dem Erstellen einer Snapshot Kopie des Volume, wird der angezeigt df Der Befehl generiert die folgende Ausgabe:

Filesystem kbytes used avail capacity /vol/vol0/ 3000000 2500000 500000 83% /vol/vol0/.snapshot 1000000 3500000 0 350%

Wie die Ausgabe zeigt, werden jetzt zusätzlich zu den 0.5 GB vor dem Löschen auch die gesamten 3 GB, die zuvor vom aktiven File-System verwendet wurden, für Snapshot-Kopien verwendet.

Da der von den Snapshot-Kopien verwendete Festplattenspeicher nun die Snapshot-Kopie-Reserve überschreitet, erfolgt der Überlauf von 2.5 GB "sPills" in den für aktive Dateien reservierten Speicherplatz. Dadurch verfügen Sie über 0.5 GB freien Speicherplatz für Dateien, bei denen Sie vernünftigerweise 3 GB erwartet haben.

# **Überwachen Sie den Festplattenverbrauch von Snapshot-Kopien**

Sie können den Festplattenverbrauch von Snapshot-Kopien mit überwachen df Befehl. Der Befehl zeigt die Menge an freiem Speicherplatz im aktiven File-System und die Snapshot-Kopierreserve an.

#### **Schritt**

1. Zeigen Sie den Festplattenverbrauch der Snapshot-Kopie an: df

Im folgenden Beispiel wird der Festplattenverbrauch von Snapshot-Kopien angezeigt:

```
cluster1::> df
Filesystem kbytes used avail capacity
/vol/vol0/ 3000000 3000000 0 100%
/vol/vol0/.snapshot 1000000 500000 500000 50%
```
# **Überprüfen Sie die verfügbare Snapshot-Kopie-Reserve auf einem Volume**

Vielleicht möchten Sie überprüfen, wie viel Snapshot-Kopie-Reserve auf einem Volume verfügbar ist, indem Sie auf verwenden snapshot-reserve-available Parameter mit volume show Befehl.

#### **Schritt**

1. Überprüfen Sie die auf einem Volume verfügbare Snapshot Kopie-Reserve:

vol show -vserver *SVM* -volume *volume* -fields snapshot-reserve-available

Eine vollständige Befehlssyntax finden Sie in der man-Page.

Im folgenden Beispiel wird die verfügbare Snapshot-Kopie-Reserve für angezeigt vol1:

```
cluster1::> vol show -vserver vs0 -volume vol1 -fields snapshot-reserve-
available
vserver volume snapshot-reserve-available
   ------- ------ --------------------------
vs0 vol1 4.84GB
```
### **Ändern Sie die Snapshot Kopie-Reserve**

Es empfiehlt sich möglicherweise, eine größere Snapshot-Kopie-Reserve zu konfigurieren, um zu verhindern, dass Snapshot-Kopien den Speicherplatz nutzen, der für das aktive Dateisystem reserviert ist. Sie können die Snapshot Kopie-Reserve verringern, wenn Sie nicht mehr so viel Speicherplatz für Snapshot-Kopien benötigen.

#### **Schritt**

1. Ändern Sie die Snapshot Kopie-Reserve:

volume modify -vserver *SVM* -volume *volume* -percent-snapshot-space *snap\_reserve*

Eine vollständige Befehlssyntax finden Sie in der man-Page.

Im folgenden Beispiel wird die Snapshot-Kopie-Reserve für festgelegt vol1 Auf 10 Prozent:

```
cluster1::> volume modify -vserver vs0 -volume vol1 -percent-snapshot
-space 10
```
# **Automatisches Löschen von Snapshot Kopien**

Sie können das verwenden volume snapshot autodelete modify Befehl, um das automatische Löschen von Snapshot-Kopien auszulösen, wenn die Snapshot-Reserve überschritten wird. Standardmäßig werden die ältesten Snapshot Kopien zuerst gelöscht.

#### **Über diese Aufgabe**

LUN- und Dateiklone werden gelöscht, wenn keine weiteren Snapshot Kopien gelöscht werden müssen.

#### **Schritt**

1. Automatisches Löschen von Snapshot-Kopien:

```
volume snapshot autodelete modify -vserver SVM -volume volume -enabled
true|false -trigger volume|snap_reserve
```
Eine vollständige Befehlssyntax finden Sie in der man-Page.

Im folgenden Beispiel werden Snapshot Kopien für automatisch gelöscht vol1 Wenn die Snapshot Kopie-Reserve erschöpft ist,

```
cluster1::> volume snapshot autodelete modify -vserver vs0 -volume vol1
-enabled true -trigger snap reserve
```
# <span id="page-10-0"></span>**Wiederherstellung von Dateien aus Snapshot-Kopien**

### **Stellen Sie eine Datei aus einer Snapshot Kopie auf einem NFS- oder SMB-Client wieder her**

Ein Benutzer auf einem NFS- oder SMB-Client kann eine Datei direkt aus einer Snapshot-Kopie wiederherstellen, ohne dass ein Storage-Systemadministrator eingreifen muss.

Jedes Verzeichnis im Dateisystem enthält ein Unterverzeichnis mit dem Namen .snapshot Zugriff für NFSund SMB-Benutzer. Der .snapshot Unterverzeichnis enthält Unterverzeichnisse, die den Snapshot Kopien des Volume entsprechen:

\$ ls .snapshot daily.2017-05-14 0013/ hourly.2017-05-15 1106/ daily.2017-05-15\_0012/ hourly.2017-05-15\_1206/ hourly.2017-05-15\_1006/ hourly.2017-05-15\_1306/

Jedes Unterverzeichnis enthält die Dateien, auf die die Snapshot Kopie verweist. Wenn Benutzer eine Datei versehentlich löschen oder überschreiben, kann sie die Datei in das übergeordnete Lese-/Schreibzugriff wiederherstellen, indem sie die Datei aus dem Snapshot Unterverzeichnis in das Lese-/Schreibzugriff-Verzeichnis kopiert.

```
$ ls my.txt
ls: my.txt: No such file or directory
$ ls .snapshot
daily.2017-05-14 0013/ hourly.2017-05-15 1106/
daily.2017-05-15_0012/ hourly.2017-05-15_1206/
hourly.2017-05-15_1006/ hourly.2017-05-15_1306/
$ ls .snapshot/hourly.2017-05-15_1306/my.txt
my.txt
$ cp .snapshot/hourly.2017-05-15_1306/my.txt .
$ ls my.txt
my.txt
```
# **Aktivieren und deaktivieren Sie den NFS- und SMB-Client-Zugriff auf das Verzeichnis für Snapshot-Kopien**

Um zu ermitteln, ob das Verzeichnis der Snapshot Kopie für NFS- und SMB-Clients zum Wiederherstellen einer Datei oder eines LUN aus einer Snapshot Kopie sichtbar ist,

können Sie den Zugriff auf das Snapshot Kopienverzeichnis über die aktivieren und deaktivieren -snapdir-access Option des volume modify Befehl.

#### **Schritte**

1. Überprüfen Sie den Zugriffsstatus des Snapshot Verzeichnisses:

```
volume show -vserver SVM_name -volume vol_name -fields snapdir-access
```
Beispiel:

clus1::> volume show -vserver vs0 -volume vol1 -fields snapdir-access vserver volume snapdir-access ------- ------ ------------- vs0 vol1 false

2. Aktivieren oder Deaktivieren des Verzeichniszugriffs für die Snapshot Kopie:

volume modify -vserver *SVM\_name* -volume *vol\_name* -snapdir-access true|false

Im folgenden Beispiel wird der Zugriff auf das Verzeichnis der Snapshot-Kopie auf vol1 aktiviert:

clus1::> volume modify -vserver vs0 -volume vol1 -snapdir-access true Volume modify successful on volume vol1 of Vserver vs0.

#### **Wiederherstellen einer einzelnen Datei aus einer Snapshot Kopie**

Sie können das verwenden volume snapshot restore-file Befehl zum Wiederherstellen einer einzelnen Datei oder einer LUN aus einer Snapshot Kopie. Sie können die Datei an einem anderen Speicherort im übergeordneten Datenträger mit Lese- und Schreibvorgängen wiederherstellen, wenn Sie eine vorhandene Datei nicht ersetzen möchten.

#### **Über diese Aufgabe**

Wenn Sie eine vorhandene LUN wiederherstellen, wird ein LUN-Klon in Form einer Snapshot Kopie erstellt und gesichert. Während des Wiederherstellungsvorgangs können Sie von lesen und auf die LUN schreiben.

Dateien mit Streams werden standardmäßig wiederhergestellt.

#### **Schritte**

1. Listen Sie die Snapshot Kopien in einem Volume auf:

volume snapshot show -vserver *SVM* -volume *volume*

Eine vollständige Befehlssyntax finden Sie in der man-Page.

Im folgenden Beispiel werden die Snapshot Kopien in angezeigt vol1:

clus1::> volume snapshot show -vserver vs1 -volume vol1 Vserver Volume Snapshot State Size Total% Used% ------- ------ ---------- ----------- ------ ----- ------ ---- vs1 vol1 hourly.2013-01-25\_0005 valid 224KB 0% 0% daily.2013-01-25\_0010 valid 92KB 0% 0% hourly.2013-01-25 0105 valid 228KB 0% 0% hourly.2013-01-25 0205 valid 236KB 0% 0% hourly.2013-01-25 0305 valid 244KB 0% 0% hourly.2013-01-25 0405 valid 244KB 0% 0% hourly.2013-01-25 0505 valid 244KB 0% 0% 7 entries were displayed.

2. Wiederherstellen einer Datei aus einer Snapshot Kopie:

volume snapshot restore-file -vserver *SVM* -volume *volume* -snapshot *snapshot* -path *file\_path* -restore-path *destination\_path*

Eine vollständige Befehlssyntax finden Sie in der man-Page.

Im folgenden Beispiel wird die Datei wiederhergestellt myfile.txt:

cluster1::> volume snapshot restore-file -vserver vs0 -volume vol1 -snapshot daily.2013-01-25 0010 -path /myfile.txt

# **Wiederherstellen eines Teils einer Datei aus einer Snapshot Kopie**

Sie können das verwenden volume snapshot partial-restore-file Befehl zum Wiederherstellen eines Datenbereichs von einer Snapshot Kopie auf eine LUN oder in eine NFS- oder SMB-Container-Datei, vorausgesetzt, Sie kennen den Start-Byte-Offset der Daten und die Anzahl des Bytes. Mit diesem Befehl können Sie eine der Datenbanken auf einem Host wiederherstellen, der mehrere Datenbanken auf derselben LUN speichert.

Ab ONTAP 9.12.1 ist für Volumen in einer SM-BC-Beziehung eine partielle Wiederherstellung verfügbar.

#### **Schritte**

1. Listen Sie die Snapshot Kopien in einem Volume auf:

volume snapshot show -vserver *SVM* -volume *volume*

Eine vollständige Befehlssyntax finden Sie in der man-Page.

Im folgenden Beispiel werden die Snapshot Kopien in angezeigt vol1:

clus1::> volume snapshot show -vserver vs1 -volume vol1 Vserver Volume Snapshot State Size Total% Used% ------- ------ ---------- ----------- ------ ----- ------ ---- vs1 vol1 hourly.2013-01-25\_0005 valid 224KB 0% 0% daily.2013-01-25\_0010 valid 92KB 0% 0% hourly.2013-01-25 0105 valid 228KB 0% 0% hourly.2013-01-25\_0205 valid 236KB 0% 0% hourly.2013-01-25 0305 valid 244KB 0% 0% hourly.2013-01-25 0405 valid 244KB 0% 0% hourly.2013-01-25 0505 valid 244KB 0% 0% 7 entries were displayed.

2. Wiederherstellen eines Teils einer Datei aus einer Snapshot Kopie:

volume snapshot partial-restore-file -vserver *SVM* -volume *volume* -snapshot *snapshot* -path *file\_path* -start-byte *starting\_byte* -byte-count *byte\_count*

Der Start-Byte-Offset und die Byte-Anzahl müssen ein Vielfaches von 4,096 sein.

Im folgenden Beispiel werden die ersten 4,096 Bytes der Datei wiederhergestellt myfile.txt:

```
cluster1::> volume snapshot partial-restore-file -vserver vs0 -volume
vol1 -snapshot daily.2013-01-25 0010 -path /myfile.txt -start-byte 0
-byte-count 4096
```
# **Wiederherstellung des Inhalts eines Volumes aus einer Snapshot Kopie**

Sie können das verwenden volume snapshot restore Befehl zum Wiederherstellen des Inhalts eines Volumes aus einer Snapshot Kopie

#### **Über diese Aufgabe**

Wenn das Volume über SnapMirror Beziehungen verfügt, replizieren Sie alle gespiegelten Kopien des Volumes unmittelbar nach der Wiederherstellung aus einer Snapshot Kopie manuell. Dadurch können nicht nutzbare Spiegelkopien erstellt werden, die gelöscht und neu erstellt werden müssen.

1. Listen Sie die Snapshot Kopien in einem Volume auf:

```
volume snapshot show -vserver SVM -volume volume
```
Im folgenden Beispiel werden die Snapshot Kopien in angezeigt vol1:

clus1::> volume snapshot show -vserver vs1 -volume vol1 Vserver Volume Snapshot State Size Total% Used% ------- ------ ---------- ----------- ------ ----- ------ ---- vs1 vol1 hourly.2013-01-25\_0005 valid 224KB 0% 0% daily.2013-01-25 0010 valid 92KB 0% 0% hourly.2013-01-25 0105 valid 228KB 0% 0% hourly.2013-01-25 0205 valid 236KB 0% 0% hourly.2013-01-25\_0305 valid 244KB 0% 0% hourly.2013-01-25 0405 valid 244KB 0% 0% hourly.2013-01-25\_0505 valid 244KB 0% 0% 7 entries were displayed.

2. Stellen Sie den Inhalt eines Volumes aus einer Snapshot Kopie wieder her:

volume snapshot restore -vserver *SVM* -volume *volume* -snapshot *snapshot*

Im folgenden Beispiel wird der Inhalt von wiederhergestellt vol1:

cluster1::> volume snapshot restore -vserver vs0 -volume vol1 -snapshot daily.2013-01-25\_0010

#### **Copyright-Informationen**

Copyright © 2024 NetApp. Alle Rechte vorbehalten. Gedruckt in den USA. Dieses urheberrechtlich geschützte Dokument darf ohne die vorherige schriftliche Genehmigung des Urheberrechtsinhabers in keiner Form und durch keine Mittel – weder grafische noch elektronische oder mechanische, einschließlich Fotokopieren, Aufnehmen oder Speichern in einem elektronischen Abrufsystem – auch nicht in Teilen, vervielfältigt werden.

Software, die von urheberrechtlich geschütztem NetApp Material abgeleitet wird, unterliegt der folgenden Lizenz und dem folgenden Haftungsausschluss:

DIE VORLIEGENDE SOFTWARE WIRD IN DER VORLIEGENDEN FORM VON NETAPP ZUR VERFÜGUNG GESTELLT, D. H. OHNE JEGLICHE EXPLIZITE ODER IMPLIZITE GEWÄHRLEISTUNG, EINSCHLIESSLICH, JEDOCH NICHT BESCHRÄNKT AUF DIE STILLSCHWEIGENDE GEWÄHRLEISTUNG DER MARKTGÄNGIGKEIT UND EIGNUNG FÜR EINEN BESTIMMTEN ZWECK, DIE HIERMIT AUSGESCHLOSSEN WERDEN. NETAPP ÜBERNIMMT KEINERLEI HAFTUNG FÜR DIREKTE, INDIREKTE, ZUFÄLLIGE, BESONDERE, BEISPIELHAFTE SCHÄDEN ODER FOLGESCHÄDEN (EINSCHLIESSLICH, JEDOCH NICHT BESCHRÄNKT AUF DIE BESCHAFFUNG VON ERSATZWAREN ODER -DIENSTLEISTUNGEN, NUTZUNGS-, DATEN- ODER GEWINNVERLUSTE ODER UNTERBRECHUNG DES GESCHÄFTSBETRIEBS), UNABHÄNGIG DAVON, WIE SIE VERURSACHT WURDEN UND AUF WELCHER HAFTUNGSTHEORIE SIE BERUHEN, OB AUS VERTRAGLICH FESTGELEGTER HAFTUNG, VERSCHULDENSUNABHÄNGIGER HAFTUNG ODER DELIKTSHAFTUNG (EINSCHLIESSLICH FAHRLÄSSIGKEIT ODER AUF ANDEREM WEGE), DIE IN IRGENDEINER WEISE AUS DER NUTZUNG DIESER SOFTWARE RESULTIEREN, SELBST WENN AUF DIE MÖGLICHKEIT DERARTIGER SCHÄDEN HINGEWIESEN WURDE.

NetApp behält sich das Recht vor, die hierin beschriebenen Produkte jederzeit und ohne Vorankündigung zu ändern. NetApp übernimmt keine Verantwortung oder Haftung, die sich aus der Verwendung der hier beschriebenen Produkte ergibt, es sei denn, NetApp hat dem ausdrücklich in schriftlicher Form zugestimmt. Die Verwendung oder der Erwerb dieses Produkts stellt keine Lizenzierung im Rahmen eines Patentrechts, Markenrechts oder eines anderen Rechts an geistigem Eigentum von NetApp dar.

Das in diesem Dokument beschriebene Produkt kann durch ein oder mehrere US-amerikanische Patente, ausländische Patente oder anhängige Patentanmeldungen geschützt sein.

ERLÄUTERUNG ZU "RESTRICTED RIGHTS": Nutzung, Vervielfältigung oder Offenlegung durch die US-Regierung unterliegt den Einschränkungen gemäß Unterabschnitt (b)(3) der Klausel "Rights in Technical Data – Noncommercial Items" in DFARS 252.227-7013 (Februar 2014) und FAR 52.227-19 (Dezember 2007).

Die hierin enthaltenen Daten beziehen sich auf ein kommerzielles Produkt und/oder einen kommerziellen Service (wie in FAR 2.101 definiert) und sind Eigentum von NetApp, Inc. Alle technischen Daten und die Computersoftware von NetApp, die unter diesem Vertrag bereitgestellt werden, sind gewerblicher Natur und wurden ausschließlich unter Verwendung privater Mittel entwickelt. Die US-Regierung besitzt eine nicht ausschließliche, nicht übertragbare, nicht unterlizenzierbare, weltweite, limitierte unwiderrufliche Lizenz zur Nutzung der Daten nur in Verbindung mit und zur Unterstützung des Vertrags der US-Regierung, unter dem die Daten bereitgestellt wurden. Sofern in den vorliegenden Bedingungen nicht anders angegeben, dürfen die Daten ohne vorherige schriftliche Genehmigung von NetApp, Inc. nicht verwendet, offengelegt, vervielfältigt, geändert, aufgeführt oder angezeigt werden. Die Lizenzrechte der US-Regierung für das US-Verteidigungsministerium sind auf die in DFARS-Klausel 252.227-7015(b) (Februar 2014) genannten Rechte beschränkt.

#### **Markeninformationen**

NETAPP, das NETAPP Logo und die unter [http://www.netapp.com/TM](http://www.netapp.com/TM\) aufgeführten Marken sind Marken von NetApp, Inc. Andere Firmen und Produktnamen können Marken der jeweiligen Eigentümer sein.